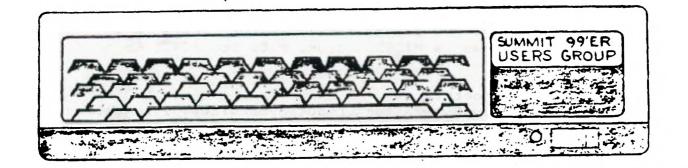

# MAY 1985 Vol. 3 No. 4

CALENDER OF EVENTS:

-

MAY 16 MEETING "How a TI Works" MAY 23 BOARD MEETING JUNE 20 MEETING-- Flow Charts and Diagraming Programs JUNE 27 BOARD MEETING

JULY 18 MEETING\_\_ Fun Night and Swap Night. Everyone should bring their equipment to get maximum enjoyment out of your computer.

JULY 25 BOARD MEETING

AUG. 15 MEETING\_\_ Advantages of Extended Basic over Basic AUG. 22 BOARD MEETING

We are asking that if you have equipment or software you would like to sell, please contact the library first so we may acquire it for the club use.

If you didn't receive last month's newsletter we have it and would be more than happy to give you April's newsletter.

| LIST OF BOARD MEMBERS AND THEIR HOME PHONE NUMBER | S        |
|---------------------------------------------------|----------|
| President, Norm Sorkin                            | 678-2360 |
| Vice President,                                   |          |
| Librarian, Bert Haase                             | 753-7846 |
| V.P. Program, John Tuesday                        | 644-2616 |
| Secretary, Vicky Chrisman                         | 784-0943 |
| Treasurer, Betty Duncan                           | 633-5217 |
| Educational Director, Rich Williams               | 626-2423 |
| Editor, Kathi Anderson                            | 923-7530 |

SUBSCRIPTIONS: People have asked about the subscription fees for the MICROpendium. They are \$15.00 for 12 issues for third-class delivery and \$18.50 for 12 issues first-class delivery. The address is MICROpendium, P.D. Box 1343, Round Rock, Texas 78680.

The Super 99 Monthly is published monthly by Bytemaster Computer Services, 171 Mustang Street, Sulphur, LA 70663. Subscription rate is \$12.00 per year.

We would like to know if any one is interested in learning about Pascal and Assembly. If there is anyone interested we could possibly get some to talk to us about it.

We would like to thank Mr. Monroe who donated games and programs for the Club's use.

Rich Williams will talk on "How a TI Works" at the next meeting on May 16. Also Rich will start a new Basic class in June and coming soon will be the Extended Basic class.

# **TI National FORTH Information Center**

Our group is now the Official FORTH Information Center for TI. We are in the process of collecting, collating and disseminating public domain tutorials, updates, debugs, enhancements and FORTH screens of games, utilities, routines and what-nots. We naturally welcome any additional submissions. To cover costs we are asking \$3 per disk and 10 cents per tutorial page.

| TI | J | r ( | DF | 2 | I | A | _ | S |  | • | • |  | • |  |  |  | F | 'A | G | E | S |  |
|----|---|-----|----|---|---|---|---|---|--|---|---|--|---|--|--|--|---|----|---|---|---|--|
|----|---|-----|----|---|---|---|---|---|--|---|---|--|---|--|--|--|---|----|---|---|---|--|

| Beginning (MSP)     | 3 |
|---------------------|---|
| Customizing (Edm)   | 2 |
| File Transfer (Mil) | 1 |
| Farameters (Dim)    | 1 |
| Arrays (Mil)        | 3 |
| Loops (NHor)        | 1 |
| DS-DD (Mil)         | 1 |
| Floating Pt (Ky)    | 2 |
| Disk Fixer (Edm)    | 2 |
|                     |   |

DISKS

TI FORTH System TI FORTH System II FORTH Source 'A' FORTH Source 'B' Graphics/Sound Demo Data I (JVolk) Data II (JVolk) Data III Data IV Data V (Rosenberg) Data VI X-B Loader

NEW OFFICIAL MAILING ADDRESS

HOCUS

Home Computer Users Spotlight a monthly publication of the Milwaukee Area 99/4 Users Group

4122 No. GLENWAY WAUWATOSA WI 53222

Tutorials UG source Pages \_\_\_\_\_ \_\_\_\_ Beginning MSP 3 Customizing Edmonton 2 Disk Fixer 2 Edmonton NewHorizon Loops 1 Farameters Dimensions 1 FileTranV90 Milwaukee 1 Arrays Milwaukee 3 DS-DD Milwaukee 1 floating pt Kentucky 2 Forth manuals available from Sundisk Software PDB 1690 Warren MI 48090 \$ 12.50 Data I Data II \_\_\_\_ \_\_\_\_\_ Number guess

Sprite cemo

Battlestar

Nuke attack

Foem

Disk-init Moire pattern Disk/screen Screen/disk Clone2/3driv Real time clock Disass XB-Forth Airplane shoot FrinterCommands Diamond draw Game of life Dots & lines SpeechRes Crazy quilts Circle Move a block Aquarium Suicide Ships Breakforth ISR Clock 1 drive copier Micro-Jaws MiniForthWriter 3 pass copyer ForthCopyWord ScreenDump MostUsedWords Disk/list

TI FORTH International Information Center 4122 No Glenway Wauwatosa WI 53222 Public Domain Disks \_\_\_\_\_ TI FORTH System FORTH System II FORTH Source Code 'A' FORTH Source Code 'B' Data I > John Volk Rt 1 Ex 291 Data II > VanBuren ARK 72956 Data III Nat Info Center Data IV Nat Info Center Data V Nat Info Center > Howie Rosenberg 19 7th Ave Doodles Sonnets > Farmingdale NY 11735 Graphics/Sound Demo X-B Loader

Data III \_\_\_\_ DiskInit SSSD DiskInit DSSD FastCopy 1/2 dr DiskCataloger Kibbit. Shoot'en Up Number Race(2-P) DiskFixer DSR Peeker -EDITOR auto/rpt -64SUPPORT debug Autodecimaling Sound Interfacing File Transfers Graphics routines NoteWriter Sqr & Sqrt

Data IV \_ \_ \_ \_ \_ \_ \_ \_

Cosmic Conquest Decompiler File Transfer Calendar Bubble Sort Slot Machine Constants/Variables Speech Generation Forth Strings

### Data V

\_\_\_\_\_ Grid-plot Composer (poems) CallSound (music) Talking EDITOR Enlarged Frint

Doodles....Bit map graphics with documentaion and demos Sonnets.... Poetry writer System II..11 main options with enhancements BSAVEd for speed loading with 6 disk utilities menu loaded -EDITOR or -64SUPFORT, FID or RS232 specify options to cover costs Tutorials \$ 0.10 / page Disks \$3.00

### 

In February's article under the same title I described how to hook-up a second disk drive to your system. That description was according to God (or TI,or GARP, or whomever). There is of course another way which is undocumented in any TI manual. Thanks to John Hamilton for providing the basis for this article.

You may recall that I said you had to have the special cable and edgecard adapter to add another drive. This is true if you want to do it the way TI says you have to. However, if you don't have these pieces you can still get the job done. All you need is a 4 position dip-switch (a 4, 5, 6, or 7 position switch will do but I have only seen 4 & 8 position switches). You can get this dip switch at Radio Shack for about \$1.60(part #275-1304A). You will still need the replacement resistor pack for drive #1 if you have a Shugart drive. First, make the modifications to your #1 drive as described in the February article. Then do the following:

1) Remove the 6 screws from the external drive and lift the cover off.

2) Next to the resistor pack is a 14-pin socket which has a 12-pin shunt pack in it. Note only 2 sets of pins are closed. Remove the pack.

3) Insert the dip-switch in the socket in the end where the shunt pack had the closed pins. This will fill pins 1-4 and 11-14. The pin numbers are molded into the socket.

4) Close the dip switch closest to the end of the socket (this connects pins 1 and 14).

5) Close the dip switch which corresponds to the drive number you wish it to be. This can be determined by counting from the switch next to the first one you closed. See the diagram below.

6) Reassemble the drive and connect the END of the ribbon cable DIRECTLY to the disk controller card.

7) Test both drives using Disk Manager 2.

If you need help bring your system to the next meeting. If you need the dip switch let me know and I will bring one. I will charge you \$2 (cash please) for the switch as I don't like to make change and it costs me something to go and pick it up. You can reach me at 987-1145 between 6 and 10 during the week. Trying to find me on a weekend can be shaky!

|           | 1711000000000000000 |                                                     |
|-----------|---------------------|-----------------------------------------------------|
| the dip   | 0 1 14 0            | - this switch must be closed                        |
| switch    |                     |                                                     |
| fits into | 0 2 13 0            | - close this switch for drive #1                    |
| the upper |                     |                                                     |
| portion   | 20 3 12 o           | - close this switch for drive #2                    |
| of the    |                     |                                                     |
| socket    | 4 0 4 11 o          | - close this switch for drive #3                    |
|           | 1                   |                                                     |
|           | lo 5 10 ol          | The switches for the drives not specified must be   |
| these 6   | 1 1                 | open. When you are finished 2 switches will be open |
| pins will | lo 6 9 ol           | (off) and 2 switches will be closed (on) regardless |
| remain    | 1 1                 | of which drive you are specifying.                  |
| empty     | lo 78 ol            |                                                     |
| ·         | ¦i                  | •.                                                  |

### SOME FORMATTER TRICKS/ Jean Wilcox

Some time back, Mr. Molander very kindly gave me the information I needed for bringing a Basic or X-Basic program into the word processor, for which many thanks. The way to handle this is to list your program in a file format that can be read by TI- Writer, i.e., LIST "DSKLprogram name". Then, using the Text Editor, the program can be loaded into your text buffer, either first or following a given line number of existing text. (A few rude souls nearby suggested it might be to my advantage to read the manual, and I fully intend to. Not today, of course, but sometime very soon). I did encounter a couple of small difficulties and made some gigantic messes before I figured out how to handle the situation. For one thing, if you are planning to print through the Formatter, as I generally do, the programs you draw up out of file will do some really strange things if you forget to use the transliteration commands before printing.

Looking at the screen, I assumed that what I saw was what I would get. Not so. It's easy to forget that the exponent sign for math is also the Required Space sign for text; the "at" key is handy to use for a variable name, but causes the printer to double-strike; the ampersand, the symbol for concatenation of strings, is used to underscore in word processing. A large proportion of programs will use either the exponent or the ampersand, or both, so it's a good idea to transliterate these before you attempt to print them out, unless you want to duplicate my goofs.

Here's something else that Texas Instruments never told us about the T-I Writer. Every time I think I have found all the things that will give trouble printing through the Formatter, I find another one. The newest character to add to the list is 'the asterisk. Assuming it is to be followed by a space or letter, (or group of spaces or letters), you can print asterisks all day long. You won't have any problems with A#B, 5%C, or Hello#####Stranger. But you will be confounded if you attempt to print one followed directly by a number. As an example, if you need "A#123", what you will get will be "A3".

Part of my wasted time was spent trying to find out why the miserable thing was doing what it was doing. I finally located the one place in the manual where an asterisk is mentioned as having a function, rather than as just another character to be printed. It's on pages 111-113, listed under Alternate Input, Mail Merge Option. (How many of you send out form letters!) If you feel like getting really technical about the thing, read the part about Define Prompt, too. It's on the same group of pages. Even after finding this I still didn't immediately associate the Mail Merge with the problem I was having, since the command necessary to carry out the job in a form letter is described as "InI", an asterisk sandwich with a number in the middle. So I just quit worrying about the Why of the situation and started in working on the What To Do About It.

I must not be too swift because it took another hour of typing all sorts of strange stuff containing asterisks in odd configurations to realize that I could always get what I wanted if a space immediately follows the asterisk. In a formula it will look lop-sided, (since the space is printed, too), so, as a dedicated neat freak, I'm typing a space before and <u>after</u> it. It's just as easy to remember that as the other, and the results look as though it were what you had intended all along.

A day or two later, Irene called to say she had information on this from the head guru, Guy-Stefan Romano. He explained that it was indeed the Mail Merge Option that was the culprit. It seems that when the TI-Writer encounters an \$, it looks for one or two numbers for the Value File needed for the form letter.

then proceeds to strip out the asterisk and the numbers following it. His solution was to print two asterisks, followed by two dummy numbers, one space, and then the figure you want printed. This works well, but you're going all the way around your elbow to get to your thumb. Why not just put a space fore and aft and carry on?

Another thing that caused me trouble also springs from from my neatness fetish. When the various program lines are formatted they get drawn all up in a knot....if there's room on a line of type to print something, it will get printed, whether you want it there or not. The obvious answer to this, of course, is to add a carriage return at the end of each program line. "Enter" is supposed to do this, but for me it's undependable. If the line is short it might work, then again it might not. I found that if I enter the CR symbol by using CTRL "New Paragraph" I was in business. This causes a blank line to be inserted after each existing line, but they are easily deleted. There are probably dozens of ways, all shorter, simpler, and more efficient, to accomplish these things, but they work for me. So until I get around to reading the book, this is the way I'm going to do it.

The following article shouldn't be news to anyone, however, the diagram included with it makes the article worth the re-print. This article comes from the Club 99.

# BACKGROUND NOISE

0

FROM THE WE RECEIVED WALTHAM TI EXCHANGE CENTER THE FOLLOWING WHEN INFORMATION. EXPERIENCING BACKGROUND NOISE, SUCH AS HUMMING OR WITH THE R.F.MODULATOR. BUZZING. INTERNAL ADJUSTMENT IN THE MODULATOR WILL USUALLY ALLEVIATE THE FROBLEM. THIS CAN BE ACCOMPLISHED BY THE USER BY FOLLOWING THE STEPS BELOW. AND REFER TO THE DRAWING. THIS PROCEDURE TO BE DONE WHILE ALL EQUIPMENT IS IS ON AND OFERATING. IF YOU HAVE THE OLD VERSION OF THE TI900 VIDIO MODULATOR. THIS PROCEDURE DOES NOT APPLY. MATERIALS REQUIRED: ONE SMALL. FLAT. THIN-BLADED SCREWDRIVER TO CORRECT THE NOISE DIFFICULTY. 1 TURN THE VOLUME OF THE TV ALL THE WAY DOWN, BUT DO NOT TURN IT OFF. SELECT THE MASTER TITLE SCREEN ON THE COMPUTER FCTN = IF NECESSARY. 3 USING THE TITLE SCREEN COLOR GRID. FINE TUNE THE TV TO THE BEST COLOR PICTURE.

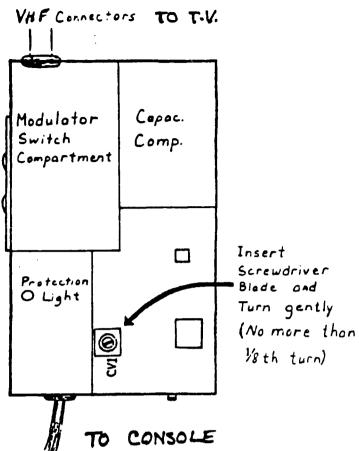

4 WITH THE SCREWDRIVER, PRY OFF THE LID OF THE MODULATOR BOX BY LIFTING UNDER ONE EDGE OF THE LID EAR THE INDENTATIONS HOLDING IT ON. 5 LIFT OFF THE LID AND TUP. THE TV VOLUME UP TO HALF.

6 INSERT THE BLADE OF THE SCREWDRIVER INTO THE SLOT OF THE SMALL BOX LAABELLED CV1-SEE FIGURE- AND TURN IT SLIGHTLY UNTIL THE BACKGROUND NOISE IS AT A MINIMUM-THIS SHOULD TAKE LESS THAN 1/8 OF A TRUN.

7 AFTER BENDING THE MODULATOR LID EDGE BACK INTO PLACE, PUT IT BACK OVER THE MODULATOR BOX AND PRESS IT FIRMLY INTO PLACE UNTIL IT SNAPS. THE SYSTEM IS NOW READY FOR OPTIMUM USAGE.

I guess the above shouldn't surprise me too much. Last Friday I received from TI a brochure on the 99/4A computer! They have been out of the business for 18 months and are still sending out promotional literature on the 4A! Well, if you want to brave it, here are the active numbers that I know of from TI. Ask them for a brochure while you are at it. 1-800-842-2737 CARES General questions 1-800-232-3200 RESPONSE When CARES can't help you 1-800-847-2787 PROFESSIONAL For their business computers 1-800-858-4075 SOFTWARE To order a cartridge before RIF TECHNICAL For a more intelligent answer than CARES MANUALS/PARTS To order manuals and parts (what else) 1-806-741-2663 1-806-741-3064 \*\*\*\*\*\*\*\*\*\*\*\*\*\*\*

# A9CUG CALL NEWSLETTER

# WIRING DIAGRAMS AND PIN POSITIONS All plug and port numbers are as if you were looking straight into them. Now you have something to use if a wire breaks or you want a weekend project.

MARSHALL

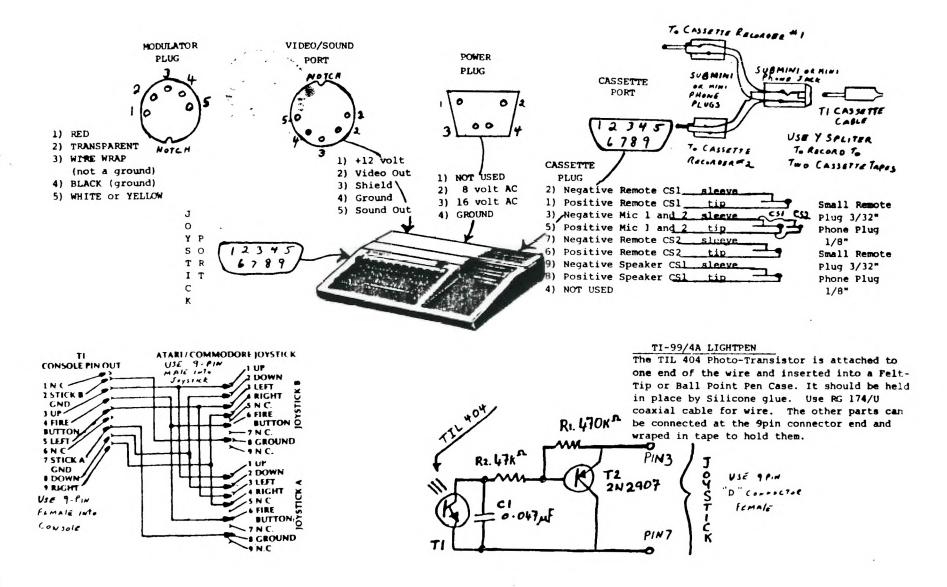

SUMMIT 99ers USERS GROUP P.O.Box 3201 Cuyahoga Falls, Ohio 44223

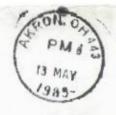

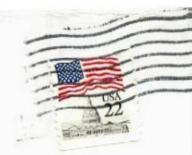